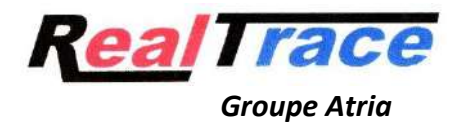

## **Programa « CT Temp Helper » para telefono móvil.**

Este programa gratuito está destinado a propietarios de animales, perros, gatos y caballos que estén equipados con un chip de temperatura ISO o de un Fever check.

Estos dos tipos de chips permiten visualizar la temperatura del animal al leer con lectores Atria.

Esta información en un momento preciso puede indicar que el animal tiene fiebre y requerir una visita al veterinario, pero una sola medición de la temperatura puede despistar al propietario, ya que el animal, por ejemplo, ha permanecido al sol o ha realizado una actividad intensa.

Por tanto es aconsejable tomar la temperatura varias veces para evaluar su evolución.

Con el programa "CT Temp Helper" cada medida de temperatura quedará registrada con la fecha y hora, posibilitando la consulta a posteriori de todas las medidas de temperatura, mostrándose éstas de forma gráfica.

El programa existe para teléfonos que ejecutan Ios (Apple) y Android (Samsung y otros).

La transmisión de información proporcionada por el lector al teléfono utiliza la tecnología Bluetooth 5.

Casi todos los lectores Atria/Realtrace (RT16TBT, RT11TBT, V8BTT, RT 250BTT) pueden transmitir datos de temperatura a teléfonos.

Recuerde que los chips térmicos ISO y el control de fiebre están calibrados para reaccionar más allá de los 30°. Por debajo de este umbral los lectores muestran un \* y transmiten información de 10°. En la mayoría de los casos, esta es la información que el veterinario observa al leer el "chip" de la aguja antes de la inyección.

Después de la inyección puede ser necesario esperar unos minutos hasta que se alcance la temperatura real del animal.

Esta temperatura enviada por el biosensor del chip nunca corresponde a la temperatura rectal excepto en el caso de los caballos. De hecho, la implantación del "chip" en los caballos se realiza por vía intramuscular mientras que en los carnívoros domésticos se realiza por vía subcutánea.

Lo importante es la evolución de la temperatura en caso de fiebre. Por tanto, es importante memorizar la temperatura tomada la primera vez en un animal sano, en reposo y en una atmósfera neutra de 18 a 20° como máximo.

El uso del programa CT Temp Helper facilita el seguimiento de la temperatura de un animal, con toda la información almacenada en el teléfono.

## **Manual del Usuario del programa « CT Temp Helper »**

- Enciende el lector Atria y el teléfono.
- Comprobar que el Bluetooth esté activado en el teléfono y en el lector.
- Abra el programa CT Temp Helper en su teléfono.

La pantalla presenta cuatro opciones: Conectar, Leer, Historial, General (Pantalla 1)

- 1/ Conectar: le permitirá conectarse al lector. Una vez conectado (la luz azul del lector permanece fija), será posible leer un chip utilizando la función "Leer" o activando la lectura desde el lector.
- 2/ Leer: activará la lectura de un "chip". Si esto es desconocido, la pantalla 2 aparecerá

Aparece invitando al usuario a Editar la ficha del animal.

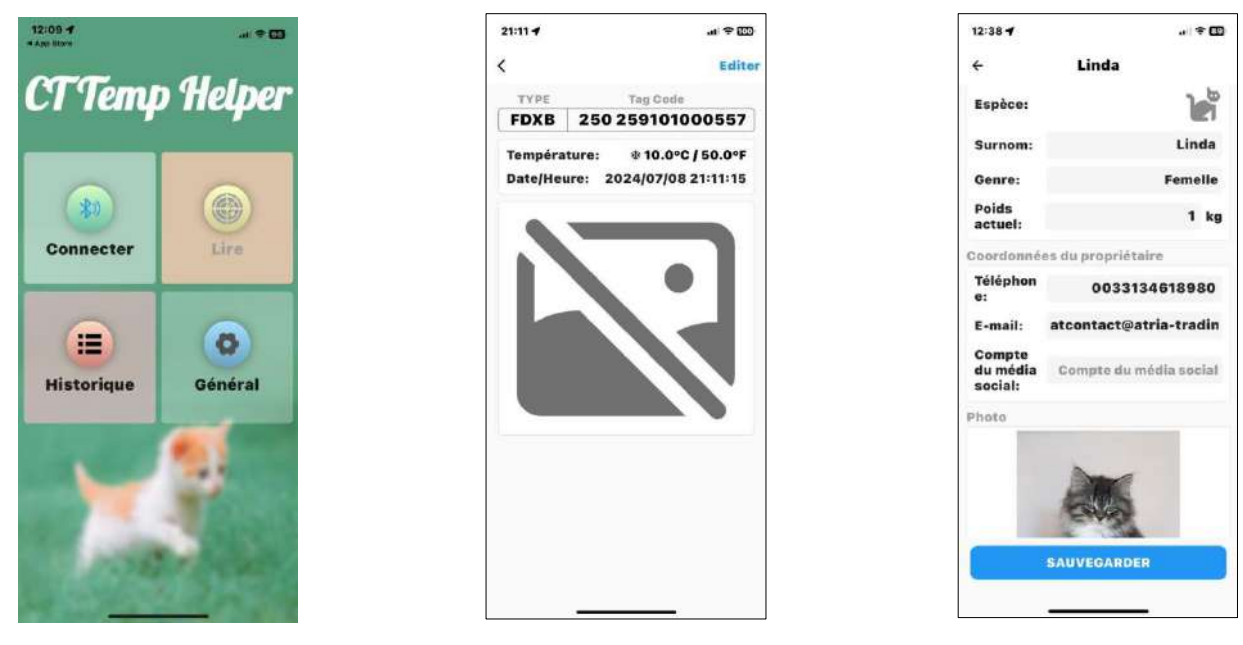

Pantalla 1 Pantalla 2 Pantalla 3

Una vez introducidos los diferentes campos es posible añadir una foto del animal y luego guardar los datos correspondientes a este número de chip (Pantalla 3).

Una vez creada la ficha del animal, cada vez que se vuelva a leer este chip se mostrará la temperatura así como la fecha y se almacenará en el historial (Pantalla 4).

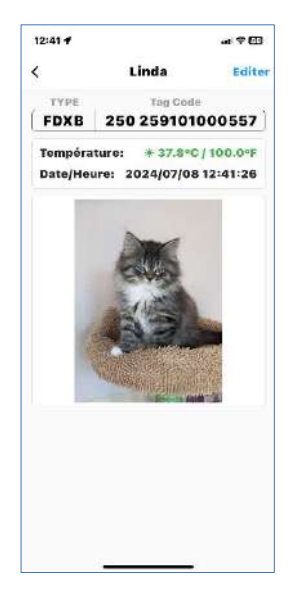

Pantalla 4

## 3/Historico

Al consultar el historial aparecerán las siguientes pantallas:

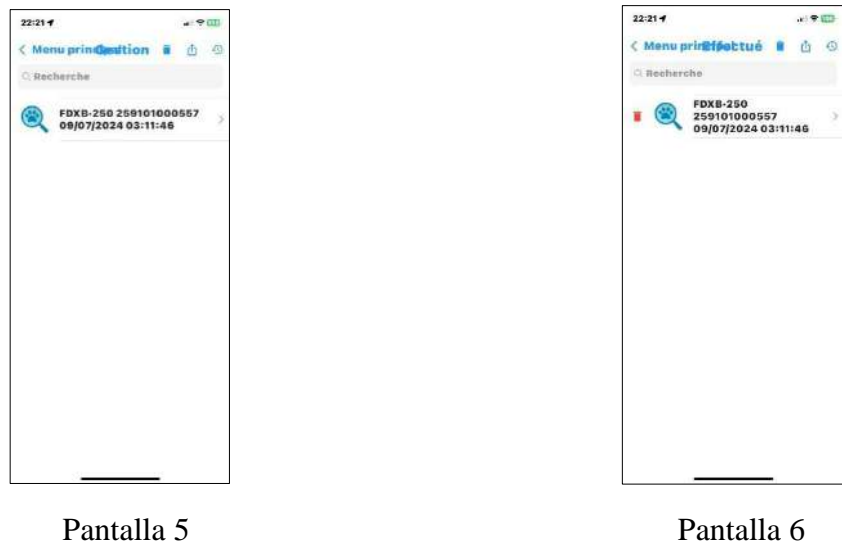

Seleccionar un chip mostrado en la pantalla (Pantalla 5) proporcionará acceso a la lista de registros de temperatura para este chip (Pantalla 7) y posiblemente la eliminación de registros relacionados con un animal (Pantalla 6).

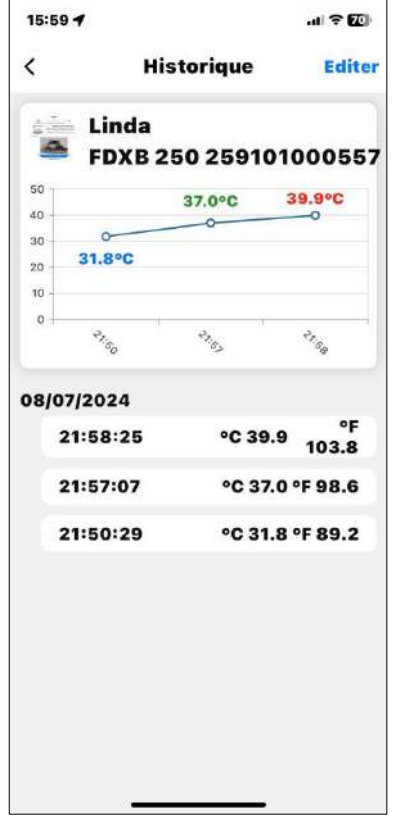

Pantalla 7